# Ultra-Pro 5CH RDM DMX512 Decoder

# (€ FC ØRoHS

# Important: Read All Instructions Prior to Installation

## Function introduction

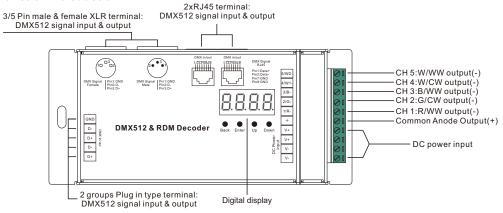

# Product Data

| Input<br>Voltage | Output<br>Current | Output<br>Power | Remarks          | Size(LxWxH) |
|------------------|-------------------|-----------------|------------------|-------------|
| 12-24VDC         | 5x8A              | 5x(96-192)W     | Constant voltage | 164x73x38mm |
| 12-48VDC         | 5x350mA           | 5x(4.2-16.8)W   | Constant current | 164x73x38mm |
| 12-48VDC         | 5x700mA           | 5x(8.4-33.6)W   | Constant current | 164x73x38mm |

- Master & decoder mode, RDM function
- Metal housing, digital display to show data directly, easily to set and show DMX address.
- With multiple kinds of DMX in/out ports: RJ 45, XLR, normal screws.
- Total 5 PWM output channels, common anode. DMX channel quantity from 1CH~5CH settable
- PWM output resolution ratio 8bit. 16bit settable.
- Output PWM frequency from 500HZ ~ 35K HZ settable.
- Output dimming curve gamma value from 0.1 ~ 9.9 settable.
- Decoding mode settable.
- Galvanic isolation

# Safety & Warnings

- DO NOT install with power applied to device.
- DO NOT expose the device to moisture.

# Operation

Before you do other settings, please set the device to be Master or Decoder mode.

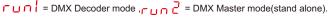

Keep on clicking Down button, to get run1 or run2, then click Enter, then click Down button to choose 1 or 2, then click Back button.

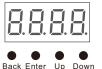

I. For run2 DMX Master mode: Keep on clicking Up button, you will find following menus on display:

Means brightness for each output PWM channel. First 1 means PWM output channel 1 and it is selectable 8888 from 1 to 5 by clicking "UP" or "Down" button. Second 01 means brightness level, click "Enter" button, the display flashes, then click "UP" or "Down" button to select from 00-99-FL, which means 0%-99%-100% brightness, then click "Back" button to confirm.

XXX Means programs , total 1~31 programs.

- L XX Means RGB running effect's brightness, total 1~8 levels brightness
- G P − X Means effect play speed. total 1~9 levels speed.

P-XX means RGB color changing modes, total 31 programs:

- 00- RGB off
- 01- Static red

70060025

- 02- Static green
- 03- Static blue
- 04- Static yellow (50% red+50% green)
- 05- Static orange (75% red+25% green)
- 06- Static cyan (50% green+50% blue)
- 07- Static purple (50% blue+50% red)
- 08- Static white (100% red+100% green+100% blue)

09- Any two colors of RGB mix fade, changing diagram as follow:

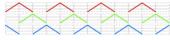

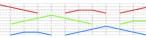

11- RGB FADE OUT & FADE IN, changing diagram as follow:

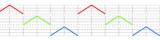

13- RGB FADE IN, changing diagram as follow:

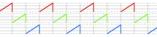

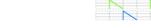

- 15- RGB 3 colors strobe
- 16- White color strobe (100% red+100% green+100% blue)
- 17-7 colors FADE OUT & FADE IN (red, orange, yellow, green, cyan, blue, purple FADE OUT & FADE IN)
- 18-7 colors jump changing (red, orange, yellow, green, cyan, blue, purple jump changing)
- 19-7 colors strobe (red, orange, yellow, green, cyan, blue, purple strobe)
- 20- Red-white (100% red+100% green+100% blue) circle gradual changing
- 21- Green-white (100% red+100% green+100% blue) circle gradual changing
- 22- Blue-white (100% red+100% green+100% blue) circle gradual changing
- 23- Red-orange circle gradual changing
- 24- Red-purple circle gradual changing
- 25- Green-yellow circle gradual changing
- 26- Green-cyan circle gradual changing
- 27- Blue-purple circle gradual changing
- 28- Blue-cyan circle gradual changing
- 29- Red-yellow-green circle gradual changing
- 30- Red-purple-blue circle gradual changing
- 31- Green-cyan-blue circle gradual changing

II. For run1 DMX decoder mode: Keep on clicking Up button.

vou will find following menus on display:

DMX signal indicator • :: When DMX signal input is detected, the indicator on the display following after A turns on red AXXX

- XXX Means DMX address. fa ctory defaults setting is 001.
- **XX** Means DMX channels quantity. factory defaults setting is Ch05
- **XX** Means Bit (8bit or 16bit). factory defaults setting is 16bit
- Reans output PWM frequency. factory defaults setting is 1K HZ
- BRXX Means output dimming curve gamma value, factory defaults setting is ga 1.5
- REAL Means Decoding mode, factory defaults setting is dp1.1

10- RGB colors mix fade, changing diagram as follow:

12- RGB jump changing, changing diagram as follow:

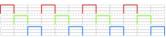

# 14- RGB FADE OUT, changing diagram as follow:

By holding button Back + Enter together at the same time over 5 seconds until the display goes off, it will restore to default settings .

#### Wiring diagram

#### 1.Work as Master mode

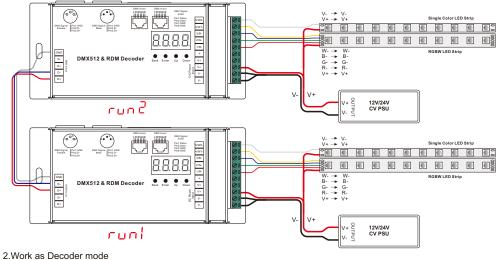

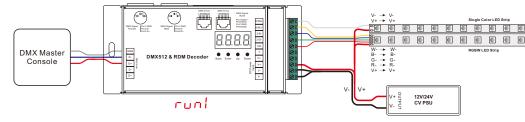

Note: 1) the terminal blocks used for the input have two spaces for Voltage + and two spaces for GND which allow for the huge current capability this unit has 5 X 8A = 40 AMPS of power!

2) Please make sure that the stripped wires are fully inserted into the terminal blocks and screws are tightened!

### 1. DMX address setting:

select menu 🖁 XXX , click button "Enter", display flashes,then click or hold button "Up" / "Down" to set DMX address (click is slow, hold is fast.), then click button"Back" to confirm.

## 2. DMX channel quantity setting:

Select menu Select menu Select to set DMX channel quantity , then click button "Back" to confirm. For example the DMX address is already set 001. CH01=1 DMX address for all the output channels, which are all address 001. CH02=2 DMX addresses, output 1&3 is address 001, output 2,4&5 is address 002 CH03=3 DMX addresses, output 1, 2 is address 001,002, output 3,4&5 is address 003 CH04=4 DMX addresses, output 1,2,3 is address 001,002,003, output 4&5 is address 004 CH05=5 DMX addresses, output 1,2,3,4,5 is address 001,002,003,004,005.

#### 3. PWM output resolution Bit setting:

select menu **XX**, click button "Enter", display flashes, then click button "Up" / "Down" to choose 08 or 16 bit, then click button"Back" to confirm.

### 4. output PWM frequency setting:

select menu 📙 🕂 XX, click button "Enter", display flashes, then click button "Up" / "Down"to choose 00~35, then click button "Back" to confirm. 00=500HZ, 01=1kHZ, 02=2kHZ.....25=25kHZ, 35=35kHZ.

# 5. output dimming curve gamma value setting:

select menu BXX, click button "Enter", display flashes, then click or hold button "Up" / "Down" to choose 0.1~9.9, then click button "Back" to confirm.

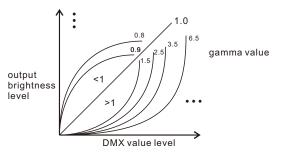

# 6. DMX decoding mode setting:

Select menu 🗗 🎽 XX, click button "Enter", display flashes, then click or hold button "Up" / "Down"to choose the decoding mode, then click button"Back" to confirm. "dPxx" means the DMX address quantity used for control of corresponding PWM output channel quantity. 1st "x" is DMX address quantity, 2nd "x" is PWM channel quantity.

Fine dimming: the fine dimming effect can only be visible when the dimming curve gamma value is set lower than 1.4, and the lower the value is, the more visible the fine dimming effect will be.

#### DMX address is 001. CH01

| dp1.1                  | dp2.1                          |
|------------------------|--------------------------------|
| for all output dimming | for all output<br>dimming      |
| No use                 | for all output<br>fine dimming |
|                        | for all output<br>dimming      |

| DMX address i | s 001, CH02 |
|---------------|-------------|
|---------------|-------------|

| DMX Console<br>Slider number<br>DMX channel | dp1.1                        | dp2.1                          | dp3.2                        |
|---------------------------------------------|------------------------------|--------------------------------|------------------------------|
| 1                                           | for output<br>1&3 dimming    | for output<br>1&3 dimming      | for output 1&3<br>dimming    |
| 2                                           | for output 2,4<br>&5 dimming | for output 1&3<br>fine dimming | for output 2,4<br>&5 dimming |
| 3                                           |                              | for output 2,4<br>&5 dimming   | for all output<br>dimming    |
| 4                                           |                              | for output 2,4&5 fine dimming  |                              |

### DMX address is 001, CH03

| DMX Console<br>Slider number<br>DMX channel | dp1.1                        | dp2.1                         | dp4.3                            | dp5.3                            |
|---------------------------------------------|------------------------------|-------------------------------|----------------------------------|----------------------------------|
| 1                                           | for output<br>1 dimming      | for output<br>1 dimming       | for output 1<br>dimming          | for output 1<br>dimming          |
| 2                                           | for output 2<br>dimming      | for output 1<br>fine dimming  | for output 2<br>dimming          | for output 2<br>dimming          |
| 3                                           | for output 3,4<br>&5 dimming | for output 2<br>dimming       | for output 3,4&5<br>dimming      | for output 3,4&5<br>dimming      |
| 4                                           |                              | for output 2 fine dimming     | for all output<br>master dimming | for all output<br>master dimming |
| 5                                           |                              | for output 3,4<br>&5 dimming  |                                  | strobe effects                   |
| 6                                           |                              | for output 3,4&5 fine dimming |                                  |                                  |

#### DMX address is 001. CH04

| DMX Console<br>Slider number<br>DMX channel | dp1.1                     | dp2.1                     | dp5.4                     | dp6.4                     |
|---------------------------------------------|---------------------------|---------------------------|---------------------------|---------------------------|
| 1                                           | for output                | for output                | for output 1              | for output 1              |
|                                             | 1 dimming                 | 1 dimming                 | dimming                   | dimming                   |
| 2                                           | for output 2              | for output 1              | for output 2              | for output 2              |
|                                             | dimming                   | fine dimming              | dimming                   | dimming                   |
| 3                                           | for output 3              | for output 2              | for output 3              | for output 3              |
|                                             | dimming                   | dimming                   | dimming                   | dimming                   |
| 4                                           | for output 4&5<br>dimming | for output 2 fine dimming | for output 4&5<br>dimming | for output 4&5<br>dimming |

| 5 | for output<br>dimming        | 3 for all output<br>master dimming | for all output master dimming |
|---|------------------------------|------------------------------------|-------------------------------|
| 6 | for output<br>fine dimming   |                                    | strobe effects                |
| 7 | for output<br>&5 dimmin      |                                    |                               |
| 8 | for output 4<br>fine dimming |                                    |                               |

#### DMX address is 001, CH05

| DMX Console<br>Slider number<br>DMX channel | dp1.1                   | dp2.1                        | dp6.5                            | dp7.5                            |
|---------------------------------------------|-------------------------|------------------------------|----------------------------------|----------------------------------|
| 1                                           | for output<br>1 dimming | for output<br>1 dimming      | for output 1<br>dimming          | for output 1<br>dimming          |
| 2                                           | for output 2 dimming    | for output 1 fine dimming    | for output 2<br>dimming          | for output 2<br>dimming          |
| 3                                           | for output 3<br>dimming | for output 2<br>dimming      | for output 3<br>dimming          | for output 3<br>dimming          |
| 4                                           | for output 4<br>dimming | for output 2 fine dimming    | for output 4<br>dimming          | for output 4<br>dimming          |
| 5                                           | for output 5<br>dimming | for output 3<br>dimming      | for output 5<br>dimming          | for output 5<br>dimming          |
| 6                                           |                         | for output 3 fine dimming    | for all output<br>master dimming | for all output<br>master dimming |
| 7                                           |                         | for output 4<br>dimming      |                                  | strobe effects                   |
| 8                                           |                         | for output 4 fine dimming    |                                  |                                  |
| 9                                           |                         | for output 5<br>dimming      |                                  |                                  |
| 10                                          |                         | for output 5<br>fine dimming |                                  |                                  |

# The data definitions for strobe channel are as follows:

{0, 7},//undefined {8, 65},//slow strobe-->fast strobe {66, 71},//undefined {72, 127},//slow push fast close {128, 133},//undefined {134, 189},//slow close fast push {190, 195},//undefined {196, 250},//random strobe {251, 255},//undefined

#### The supported RDM PIDs are as follows:

DISC\_UNIQUE\_BRANCH DISC\_MUTE DISC\_UN\_MUTE DEVICE\_INFO DMX\_START\_ADDRESS IDENTIFY\_DEVICE SOFTWARE\_VERSION\_LABEL DMX\_PERSONALITY DMX\_PERSONALITY\_DESCRIPTION SLOT\_INFO SLOT\_DESCRIPTION MANUFACTURER\_LABEL SUPPORTED\_PARAMETERS MODULATION\_FREQUENCY MODULATION\_FREQUENCY\_DESCRIPTION CURVE CURVE\_DESCRIPTION

#### RDM Discovery Indication:

When using RDM to discover the device, the digital display will flash and the connected lights will also flash at the same frequency to indicate. Once the display stops flashing, the connected light also stops flashing.

#### **Restore to Factory Default Setting**

Press and hold down both "Back" and "Enter" keys until the digital display turns off, then release the keys, system will reset and the digital display will turn on again, all settings will be restored to factory default. Default settings are as follows: DMX Address Code: a001 DMX Address Quantity: SW1=0: ch05, SW1=1: ch04 PWM Resolution Mode: bt16 PWM Frequency: pf01 Gamma: ga1.5 Decoding Mode: dp1.1

#### **Product Dimension**

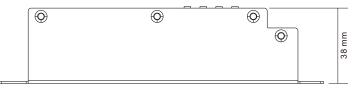

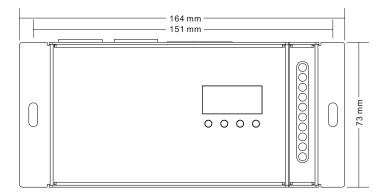